# **VQManager enhancements Nov 2020**

#### **Adding rich text to evidence comments**

We have added rich text to the evidence comments boxes in the Log evidence page. This change applies to all user roles - learner, assessor, IQA and EQA.

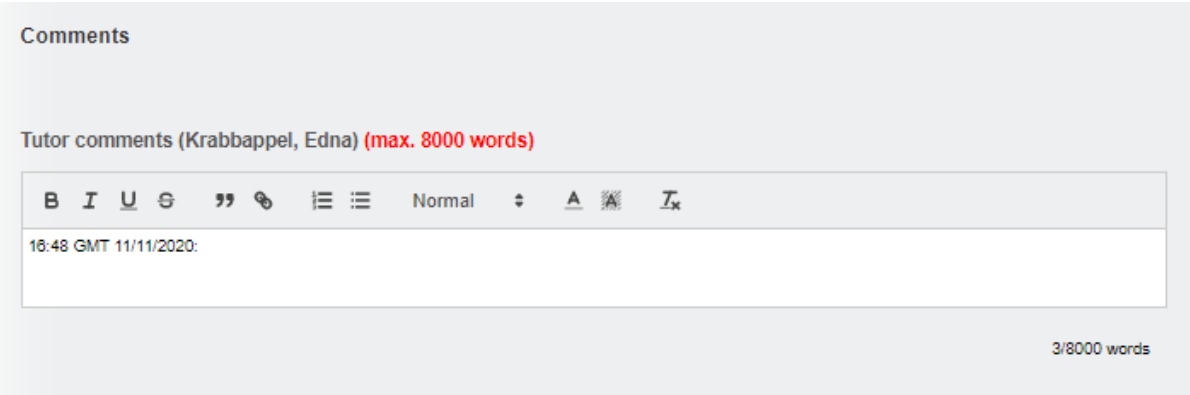

# **OTJ reporting and 'over-running' learners**

We have made a change to this report so that additional hours do not continue to accrue to the 'Hours required to date' total if the learner's qualification end date has passed. 'Hours required to date' will now never be higher than 'Hours required total'. This is to make the report clearer.

# **Add a colon and a space at the end of the date stamp in all comments boxes**

Previously, when a user starts typing in a comments box, their additions start right after the date stamp. To assist users, we have added a colon and a space there, so that any comments added are separated from the date stamp.

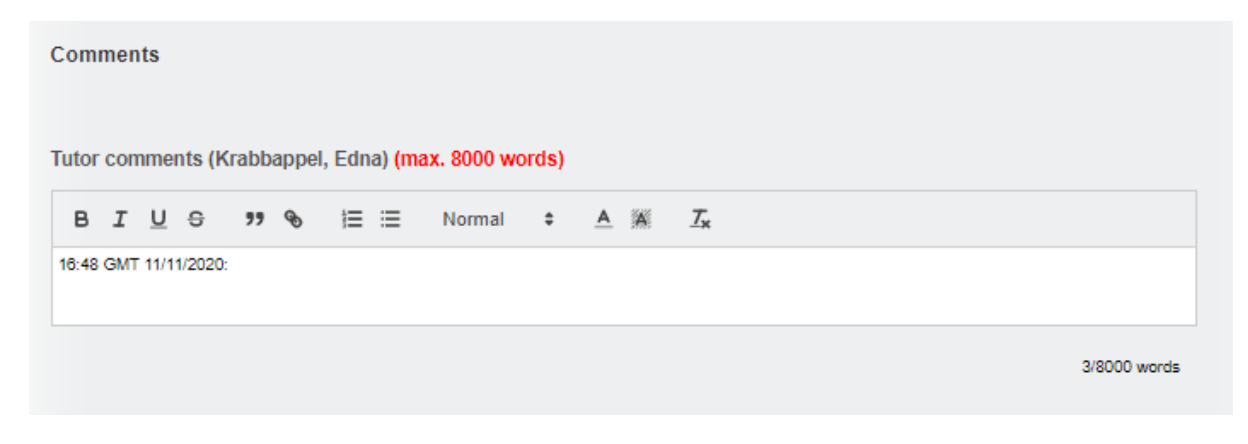

# **Adding filters to reports that don't have them.**

So that you can filter the information prior to running reports both in VQManager and for exporting to Excel, we have added some additional filters for reports that didn't previously have them.

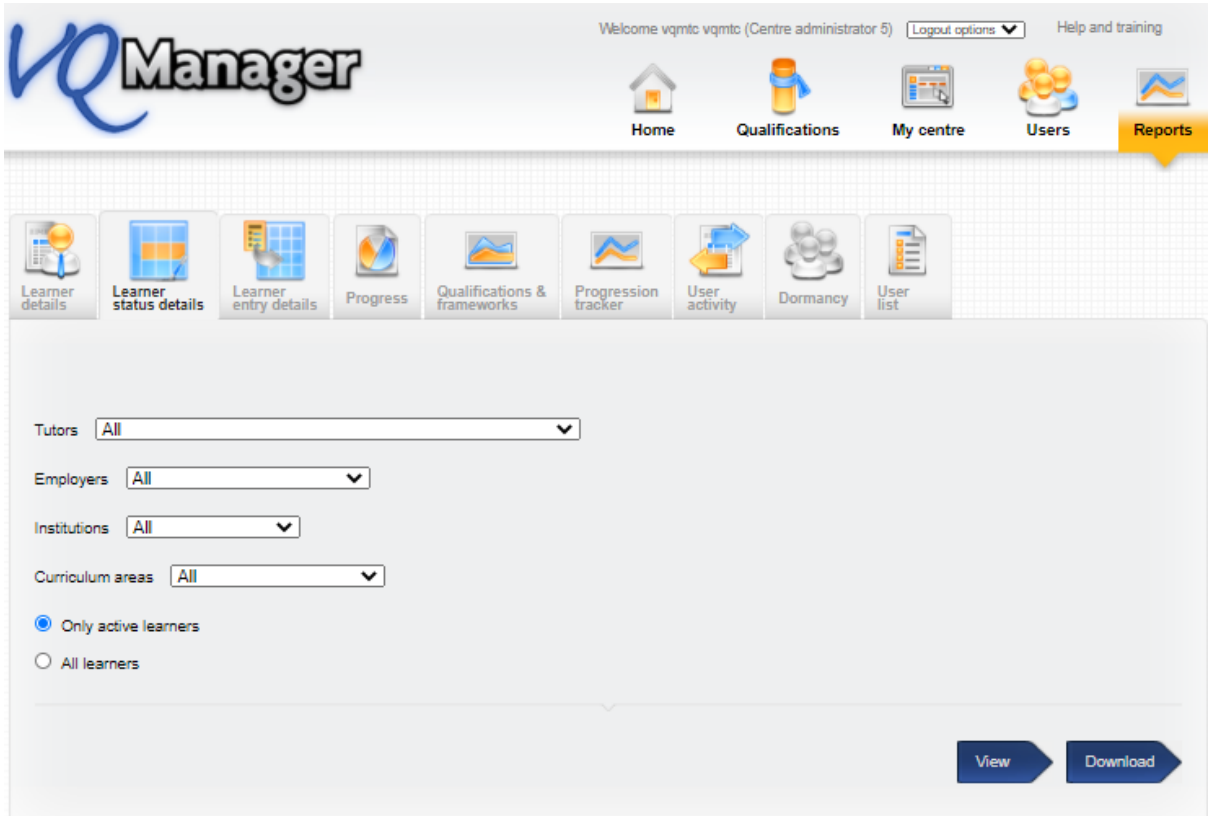

# *The reports affected by this charge are:*

Add Employer, Curriculum Area and Custom Filter filters to the following reports

- Learner Details
- Learner Entry details
- Learner Contact details
- QCTO report

Add Assessor, Employer, Curriculum Area and Custom Filter filters to

• Learner Status details

Add Employer and Custom Filter to

• Dormancy

Add Assessor, Employer and Custom Filter to

- Learner evidence
- Learner activity log entries

Add Employer and Qualification filter to

• Assessor performance

Add Assessor filter to (excluding the assessor view of these reports)

- Qualification progress
- Unit Sign off
- Unit Sign off % only
- BTEC course progress
- Learner activity

#### **Prevent learners changing their Unique Learner Number**

In the Personal Details tab for the Learner, we have locked the ULN field so the Learner can't change this. Centre Admins are still able to make changes, but not the individual learner.

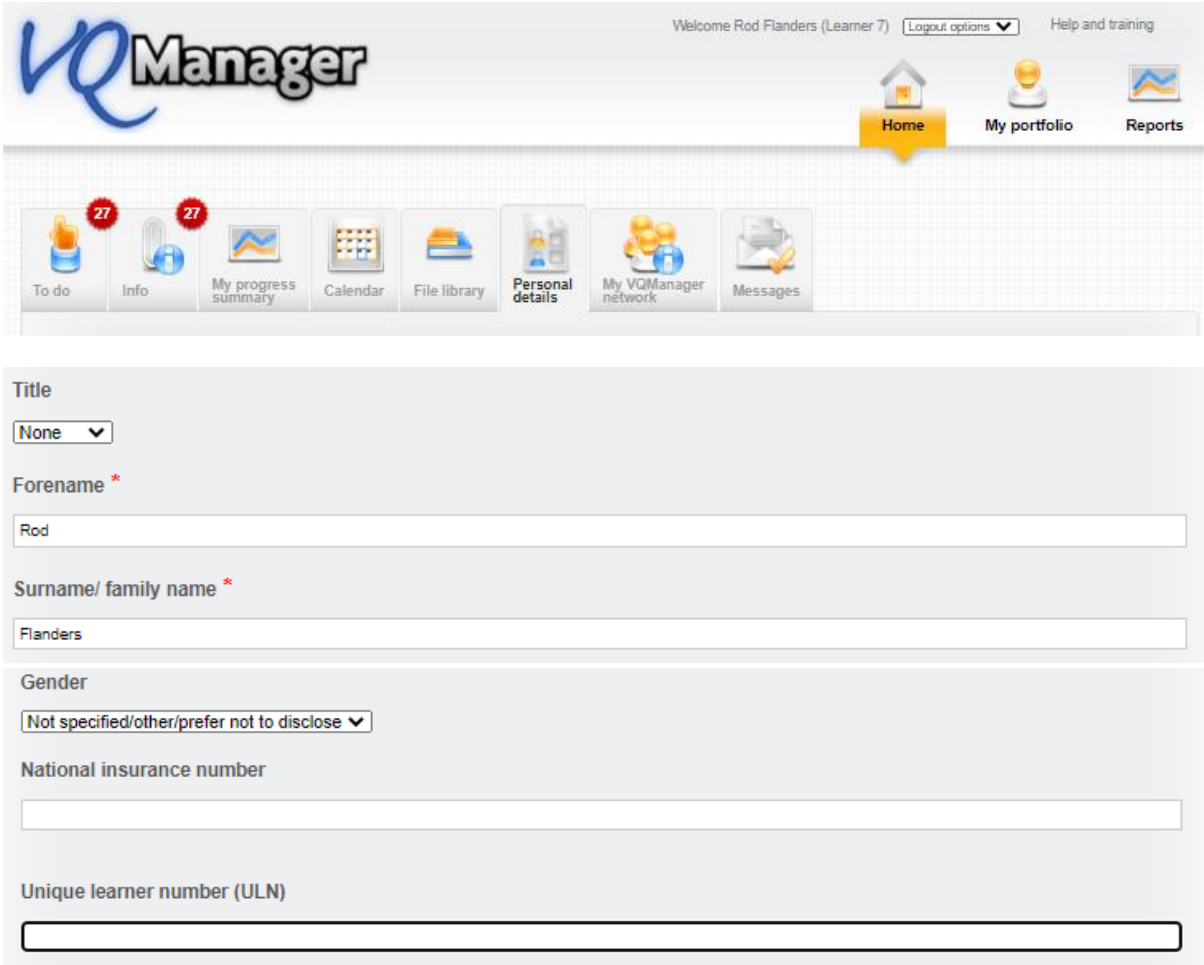

#### **Adding free text field for details of disability**

We have added a free text field in the new user tab to allow any details of special learning requirements to be added. This will be visible to assessors in the Learner Details tab (see below).

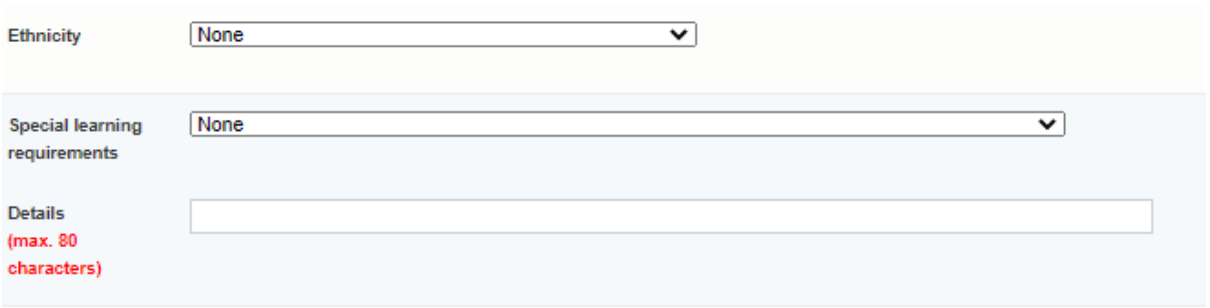

# **Add categories to Learner Details tab**

Following on from the previous development we have pulled through some more fields from the new user tab for into the Learner Details tab. This change will apply to both Assessors and IQAs. We have added:

- Employer name
- Custom filter
- Curriculum area
- Special learning requirements
- Special learning requirements details

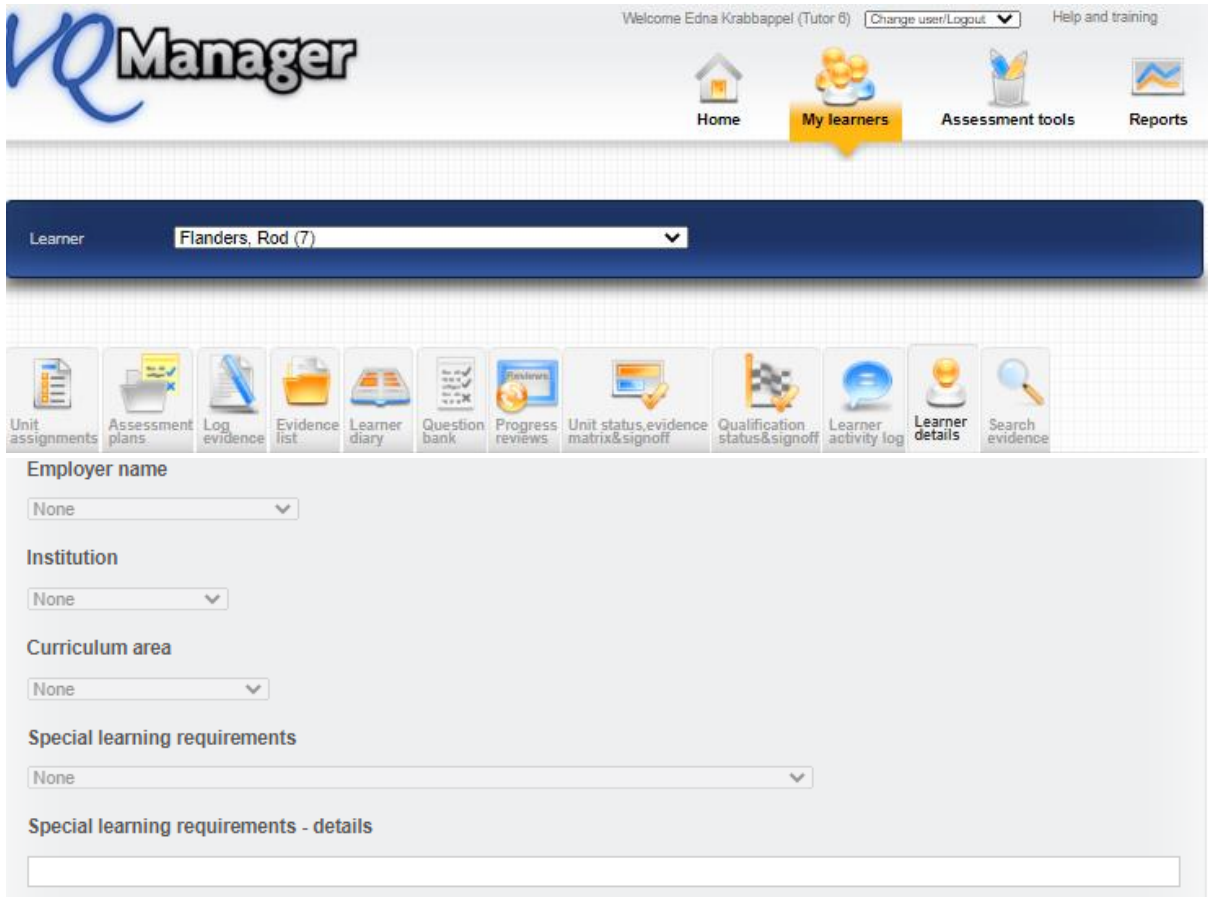

# **Add centre setting to change default country in New Employer tab**

A non-UK client has pointed out that having the new Employer tab default to the UK isn't helpful to them. We have now added a centre switch for this, so we can select a different default country for your organisation.

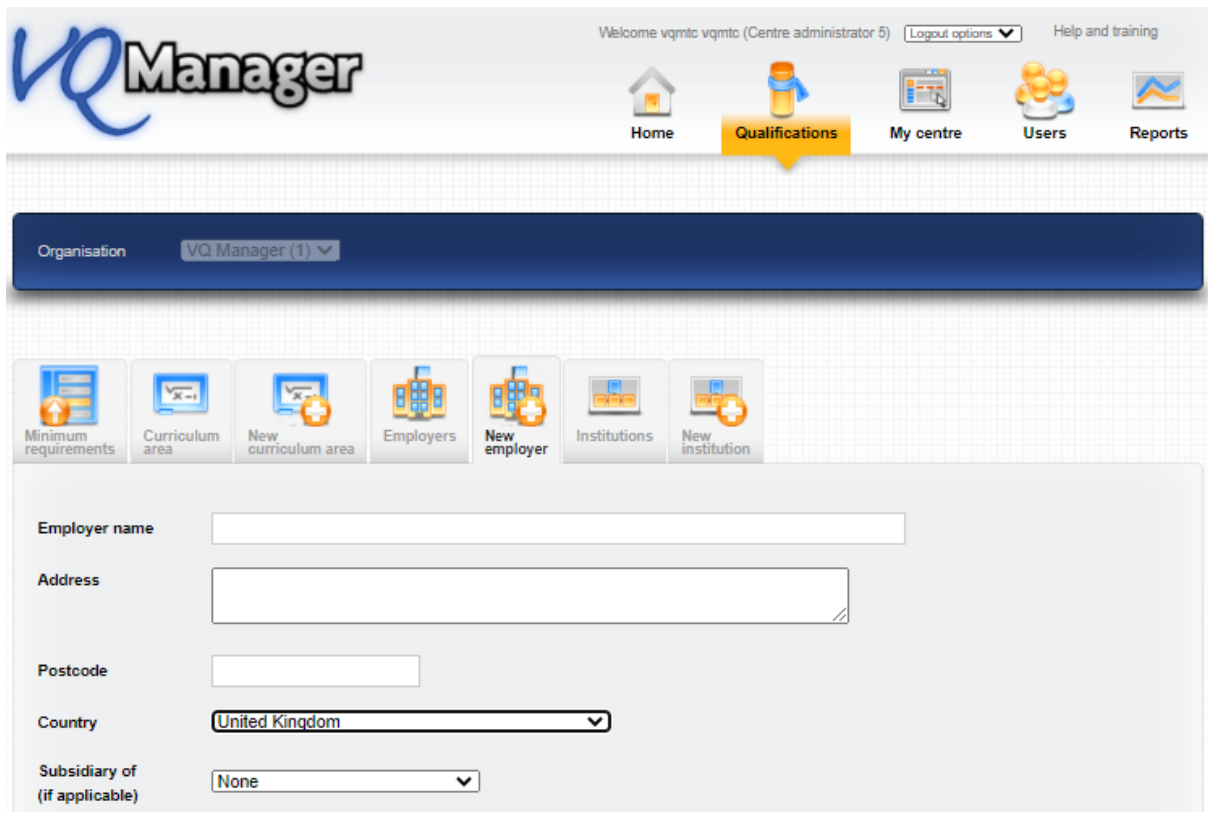

# **Add target % completion at today's date to CA reports**

We have added a '% completion at today's date' column to the Learner Status Details and the Qualification Progress reports.

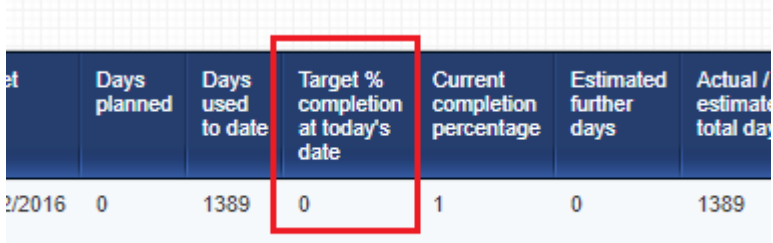